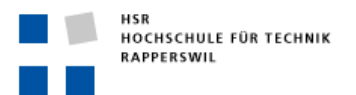

# **Geodaten im Web publizieren**

#### **Einführung:**

Geodaten sind der Rohstoff für Karten. Karten sind aber immer mehr nicht nur ein Kommunikationsmedium über Papier und Poster, sondern auch über interaktive Karten im Internet.

Alle Kantone und die meisten Gemeinden betreiben inzwischen Geoportale auf denen Geodatenbasierte Internetkarte abgerufen werden können. Planungsinformation die über solche Portale angeboten wird steht damit an jedem Behördenarbeitsplatz, aber auch in der Bevölkerung, Schulklassen, Mitgliedern von Naturschutz- oder von Verkehrsvereinen, Landwirten und Förstern, u.s.w. zur Verfügung.

Immer häufiger werden zur Zeit zudem neue Kartenbrowser ergänzt, die sich für die mobile Nutzung über Tablet oder Smartphone eignen, ein Weg dass Planungsinformation direkt vor Ort jederzeit abgerufen werden kann.

Eine direkte Publikation von Projektgeodaten auf die laufenden produktiven Geodateninfrastrukturen von Behörden ist nicht möglich. Damit das passieren kann, müssen in der Regel Geodaten ,die vordefinierten Standards (Datenmodellen) genügen, erstellt und als Datenprodukt abgegeben werden.

Google Earth bietet mit seinen technischen Möglichkeiten sehr ähnliche Funktionen, wie das auch ein GIS-Kartenportal anbieten, resp. nutzen könnte. Mit den geeigneten Arbeitsschritten ist es rel. Einfach möglich Geodaten für Google Earth aufzubereiten und in dieser Form auch im Web zu veröffentlichen. Darum ist es sinnvoll, sich zu überlegen, wie man seine Planungsinformationen in der GoogleEarth-Umgebung präsentieren resp. öffentlich anbieten will, um die eigenen Daten für solche Einsatzzwecke (WebPublishing) brauchbar zu organisieren und zu strukturieren.

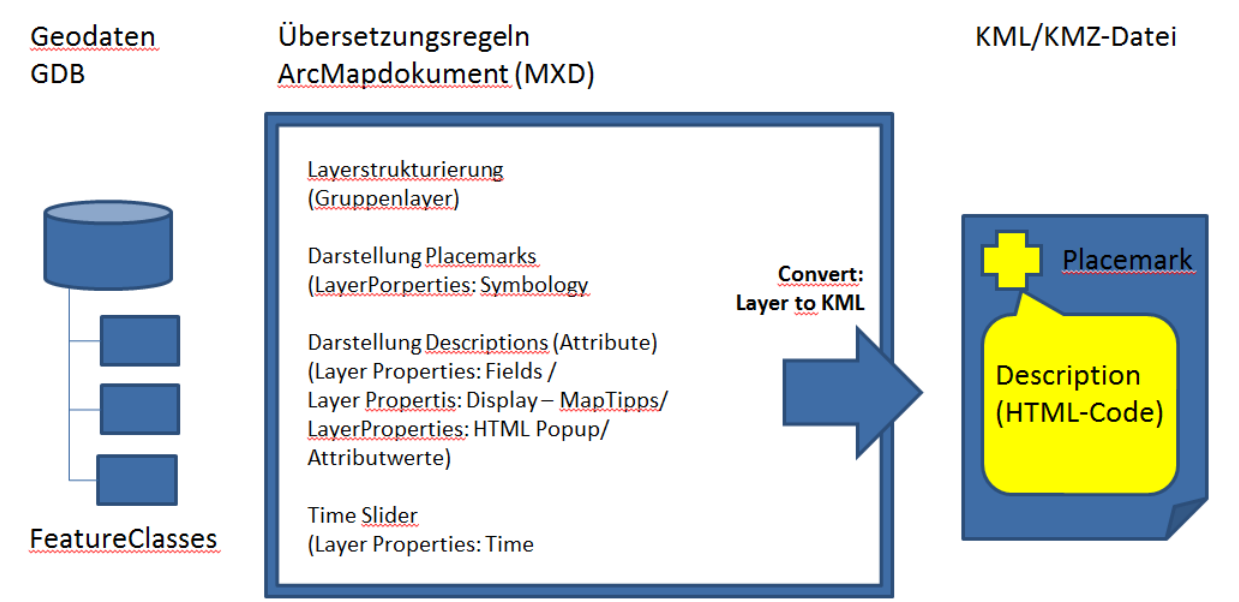

Geodaten werden mit Hilfe von ArcMap für die Veröffentlichung vorbereitet. (Darstellung, Erscheinungsbild der Attribute, Nutzung von Zeitinformationen etc. ). Die aufbereiteten Informationen werden anschliessend in eine KML/KMZ Datei exportiert. Diese kann dann mit anderen Benutzern ausgetauscht, oder z.B. auf einer Webseite auch öffentlich geteilt werden.

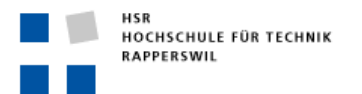

## **ArcMap Konfigratonsmöglichkeiten:**

#### **Layerstrukturierung**

Die Exportfunktion nimmt einzelnen Layer oder Gruppen von Layer in einem Gruppenlayer entgegen. Die Layer in ArcMap sind auch in Google Earth als Separate Placemarkgruppen einzeln auswählen und anzeigbar.

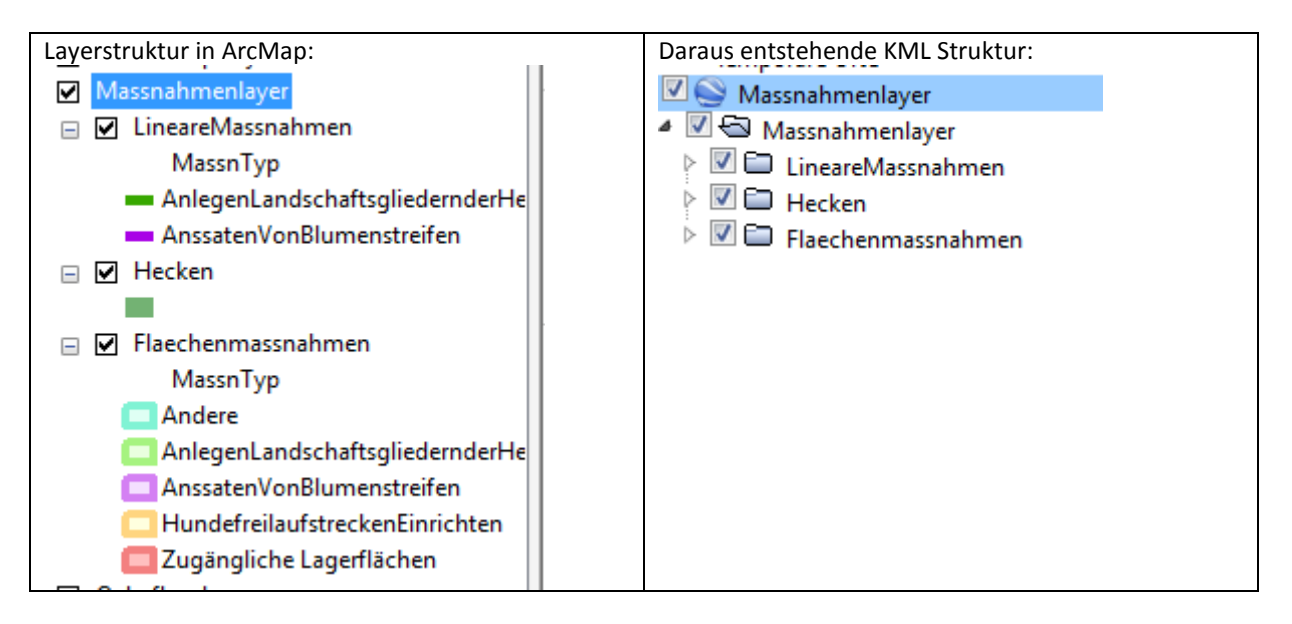

#### **Symbolisierung**

Die in ArcMap gewählte Symbolisierungen (Layer Properties Symbology) werden direkt in die KML Datei übernommen sofern es sich um einfache (Simple Symbols) Symbole handelt. Bei komplexeren Symbol Darstellungen die aus mehreren Symbollayer und Spezialzeichen etc. aufgebaut werden gibt es oft Probleme. Hier muss u.I. ausprobiert werden wie ArcGIs Symbole in GE schliesslich dargestellt werden:

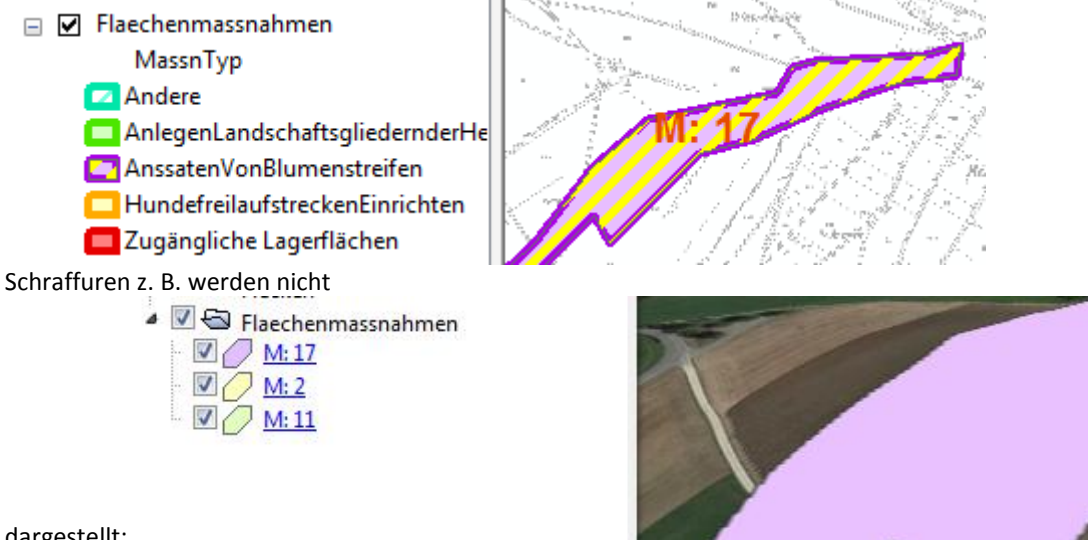

dargestellt:

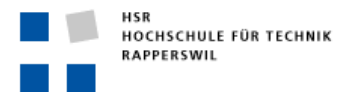

## **Attributtabellen**

#### Attribute werden an mehreren Stellen konfiguriert: Die wichtigste Einstellungen macht man im **Register Fields**:

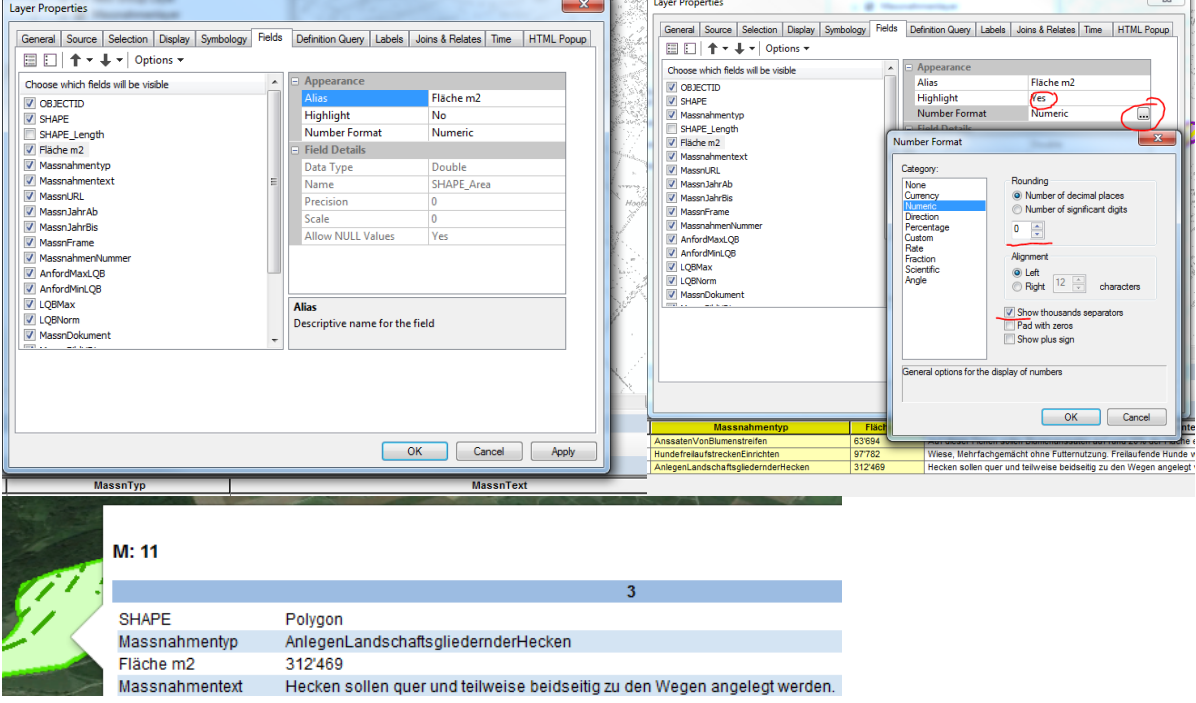

- Für die Datenbank Felder kann mit der Checkbox angegeben werden ob ein Feld überhaupt angezeigt werden soll.
- Für die Feldnahmen können Alias vergeben werden.
- Die Reihenfolge der Felder kann bestimmt werden unabhängig von der ,echten' Reihenfolge in der Datenbank.
- Ausserdem lassen sich Nummernformate Benutzerfreundlicher Anzeigen. Mit der Highlight Funktion hervorgehobenen Spalten werden in GoogleEarth nicht besonders hervorgehoben.

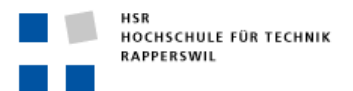

Ein als Text-Label im **Register Labels** konfigurierter Ausdruck wird als Titel in der Description-Box verwendet. Ausserdem ist der Eintrag der die einzelnen Placemarks in der Ebenengruppierung bezeichnet:

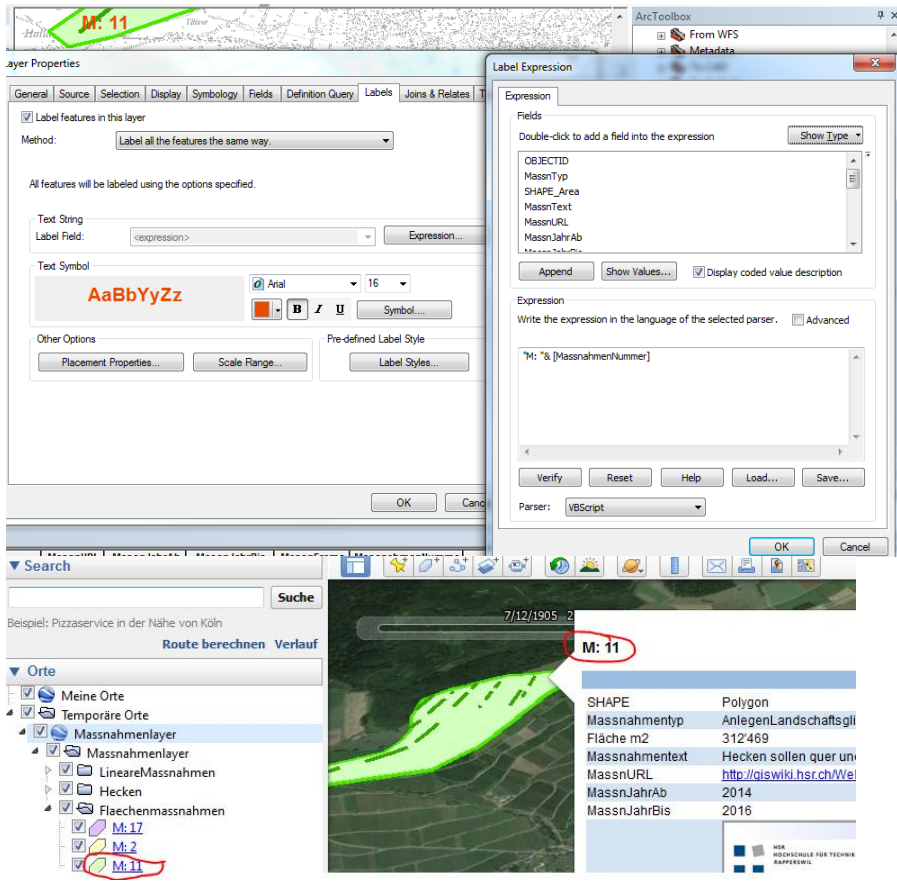

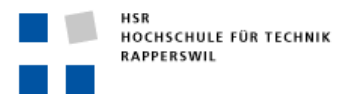

Im **Register Display** kann die Layertransparenz eingestellt werden. Google Earth ermöglicht dem Benutzer selbst eine Transparenz für jeden Layer einzustellen. Diese jeweils zwischen Transparenz 100% (Nicht sichtbar) bis zur Maximalen Sichtbarkeit die dem Transparenzwert in diesem Displayfeld entspricht. Werden die Layer also mit einer Transparenz von 50% exportiert kann der GoogleEarth Benutzer nur noch zwischen Sichtbarkeit 50% und der Sichtbarkeit 0 auswählen.

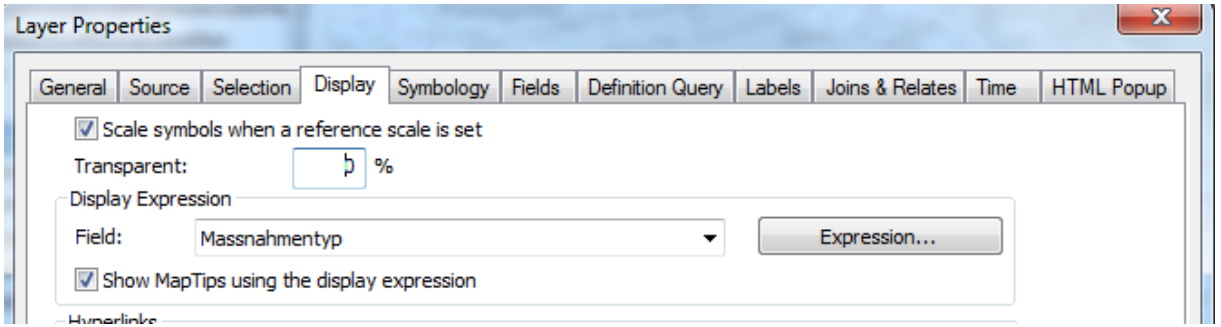

Die Einstellungen im Displayregister führen in ArcMap dazu dass der Wert angezeigt wird sobald man die Maus über ein Objekt bewegt. Im KML Export wirkt sich dasaAus indem dieser Wert als Kopf der Tabelle angezeigt wird:

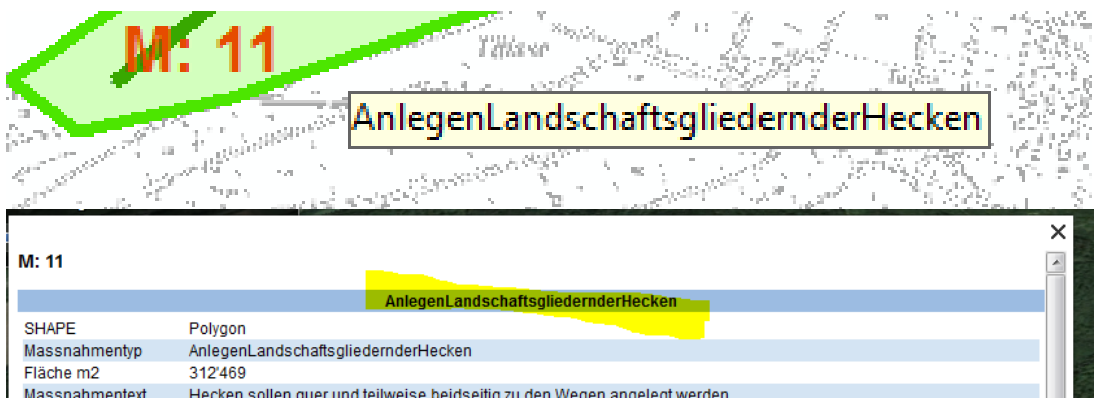

Weitere Einstellungsmöglichkeiten gibt es im **Register HTML-Popup**. Hier können z.B. die Feldbezeichnung ganz aus der Anzeige ausgeblendet werden, oder das Standardtemplate von ESRI mit den Blautönen der Tabellendarstellung kann durch anpassen des Standard CSS – XML Code (Wenn man weiss wie das geht;-) angepasst werden. (Über diesen Mechanismus können Webentwickler aus aussehen der Exportzierten Attribute auch komplett nach eigenem Gusto umformen.)

Anpassen der Farbdefinionen durch Laden des Default Templates und abändern der Farbcodes. (Für Farbcodes kann z.B. die folgende Webseite verwendet werden[: http://html-color-codes.info/webfarben\\_hexcodes/](http://html-color-codes.info/webfarben_hexcodes/)

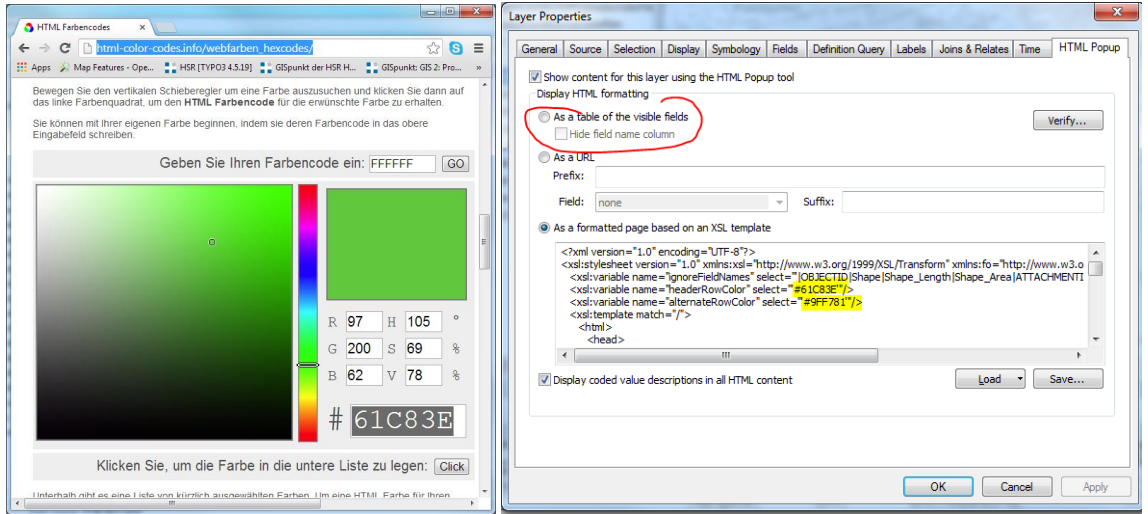

Zeigt in Google die entsprechenden neuen Tabellen-Farben:

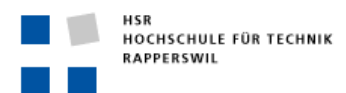

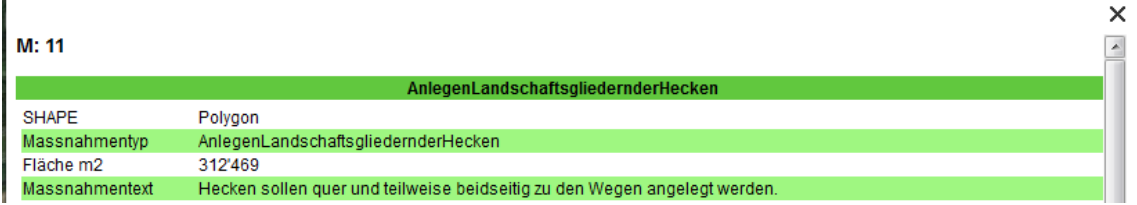

# **Time Slider**

Enthält ein Datensatz in einem Feld Werte die auf einer Zeitachse abgebildet werden können (z.B: Ein Zahlenfeld das Jahrzahlen enthält, oder ein Datumsfeld), dann kann über Konfiguration des **Registers Time** erreicht werden dass Google den Timeslider anzeigt und durch Einstellen des Timeslider die Objekte zeitabhängig eingeblendet werden können (Google kann allerdings die korrekten Zeiten im Slider nicht angeben, wenn nicht mit echten Datumsfeldern/-werten, sondern wie im Beispiel mit einfachen Jahreszahlen gearbeitet wird).

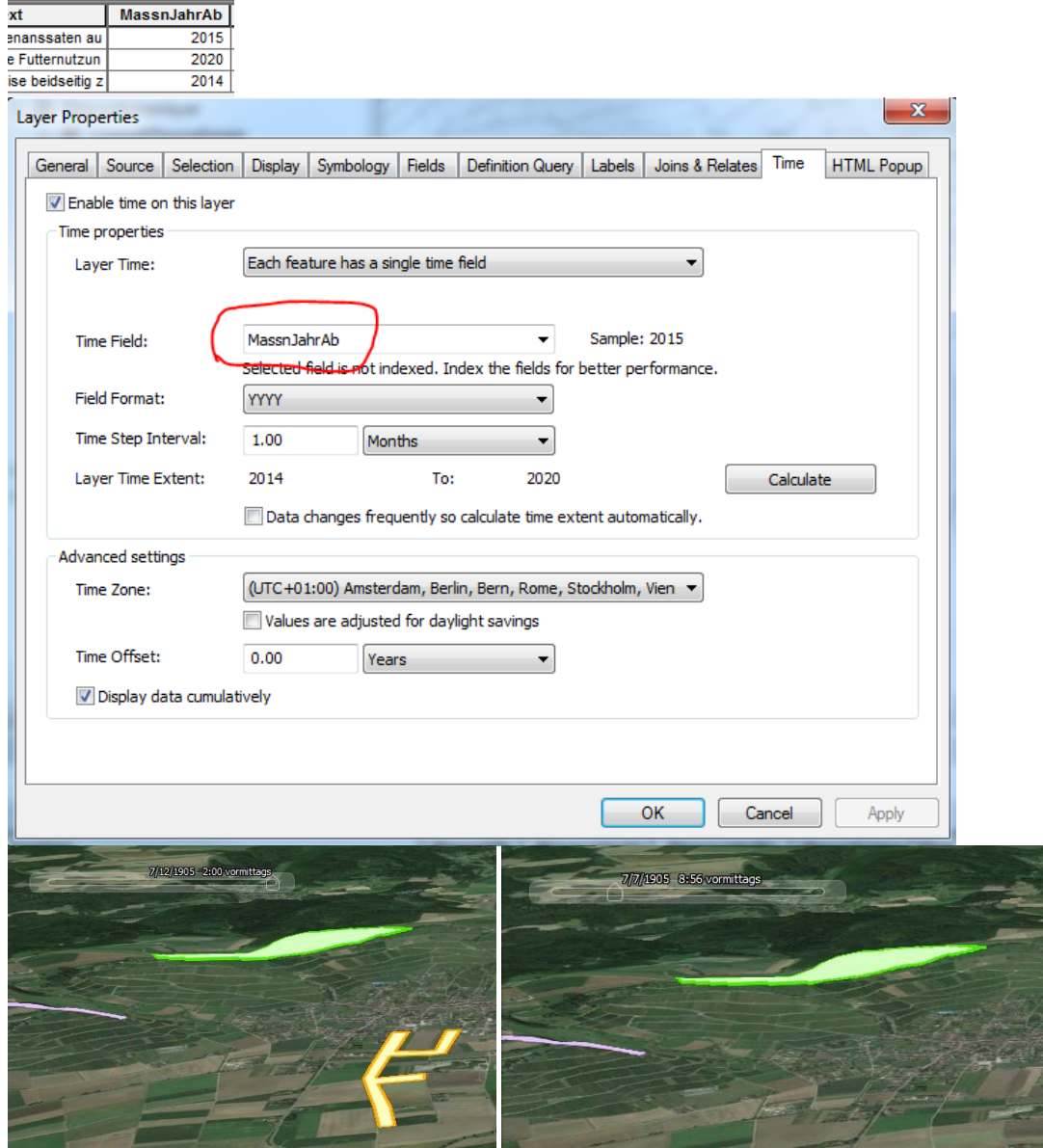

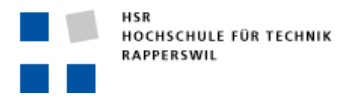

#### **Attributwerte:**

Einfache Attributwerte werden in Google Earth in der exportierten Tabelle als Wert angezeigt. Alle Textwerte werden zudem als HTML Code interpretiert. Dies kann ausgenützt werden um in den Attributtabellen der Geodaten entsprechenden HTML Code abzuspeichern der dann Mitexportiert und durch Google Earth als interaktives Element interpretiert wird. Das Popup von GoogleEarth kann man sich als kleinen Minibrowser vorstellen der Internetinhalten anzeigt (Aber nicht alles was auf einer Firefox Safari oder Explorerseite möglich ist lässt sich direkt im Google Earth-Popup brauchen)

Internetinhalte in Google Earth Anzeigen oder Aufrufen..

#### **Einfacher Seitenlink auf eine Existierende Seite**

Hier reicht es einfach die URL der Seite als Textattribut zu führen. Der Textteil "http://" führt automatisch dazu,

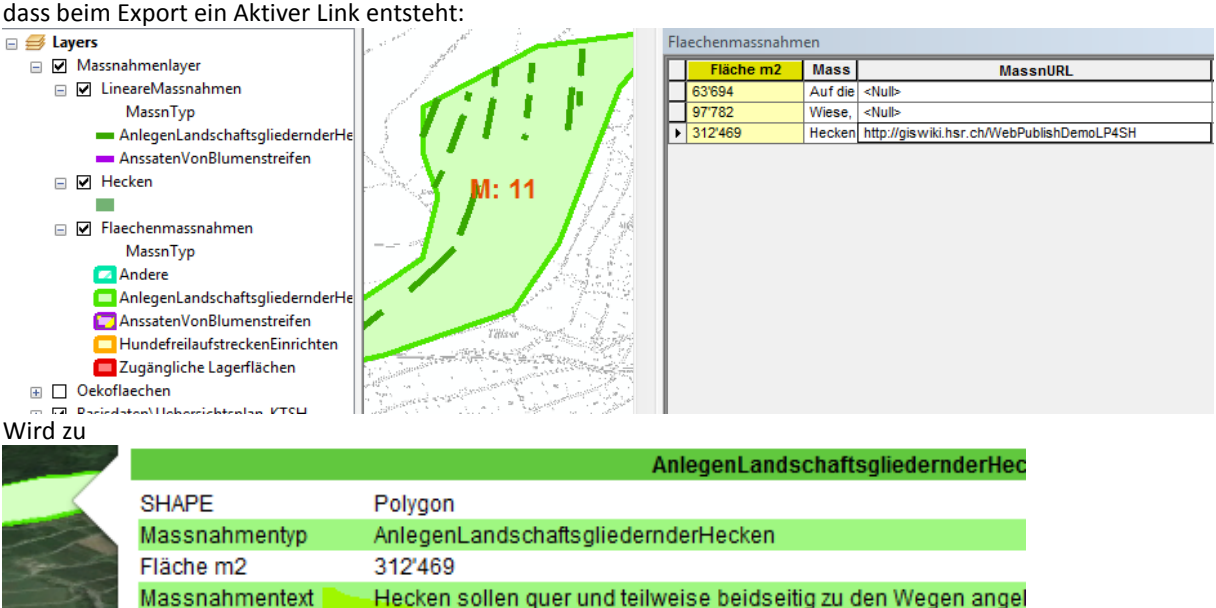

**Monen InhrDie** 2016 Ein Klick auf den Link öffnet dann die Seite im Browser.

MassnURL MassnJahrAb

#### **Einbetten von Seiteninhalten oder von Bildern aus dem Internet (iFrame):**

2014

Ein über eine URL erreichbares Bild (zum Beispiel aus einem Wiki, aus einem Bilderdienst wie Picasa oder direkt auf einen eigenen Webserver abgelegt Bilddateien können in der Attributtabelle eingebettet werden:

http://giswiki.hsr.ch/WebPublishDemoLP4SH

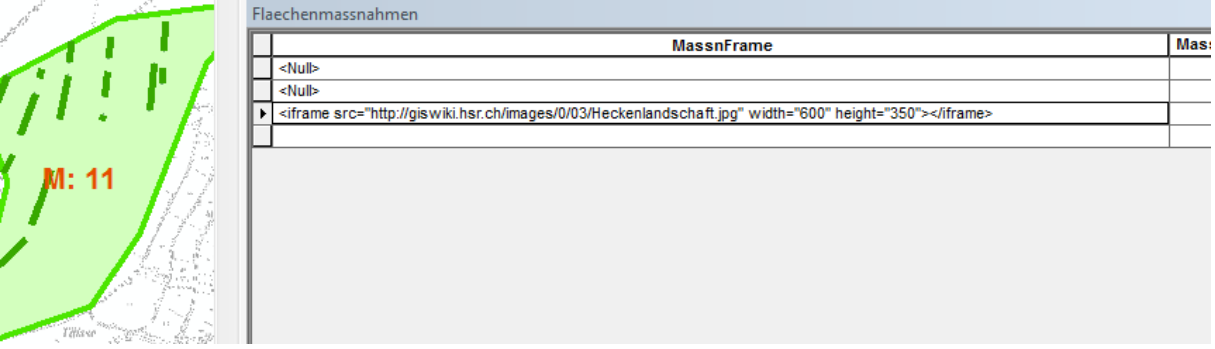

Wird zu:

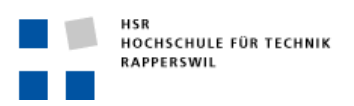

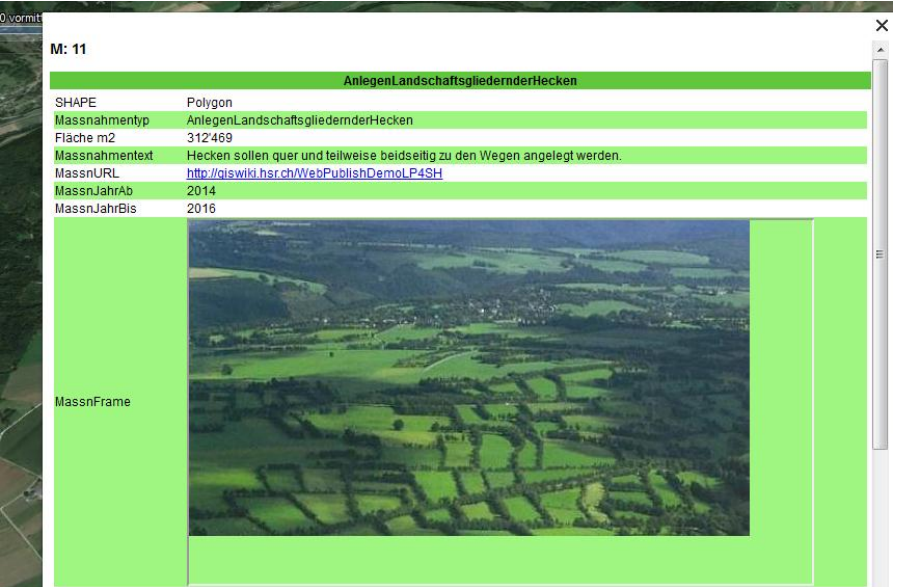

Für das Einbetten von Internetinhalten in die bestehende Attributtabelle-Webseite funktioniert mit dem sog. <iFrame> für das Einbetten von Bildern nimmt man am besten den <img> - Tag

Ein iFrame-Tag ist immer folgendermassen aufgebaut: <iframe src="URL….."></iframe> (URL durch die Webseitenadresse ersetzen.) Das Image-Tag wird so aufgebaut: <A><img src= URL….."/></A>

Um die iFrame-Fenstergrösse oder die Bildanzeigegrösse zu definieren kann neben der Quelle auch noch mit width und height angegeben werden wieviel Plat für das anzuzeigende Element gebraucht wird.

<iframe src="URL…." width="400" height="300"></iframe> gibt in der Tabelle ein Fenster von 300 x 400 Pixel. <A><img src= URL….." width="400" height="300"/></A>

## **Vorsicht:**

Bei Verwendung derDropbox für das Publizieren von Bildern: Die Dropbox erstellt bei einem Aufruf der freigegebenen Bild-URL automatisch eine Internetseite darum herum. Darum kann das Bild nicht direkt angezeigt werden. Die Seite kann nur mit der <iFrame> Technik eingebunden werden.

Welche Seiten innerhalb eines iFrame-Tags durch GoogleEarth korrekt im Description-Teil eingebettet werden können, muss ausprobiert werden. Nicht alles was ein Browser zeigt, kann auch durch GE auch angezeigt werden.

Mit der iFrame Technik können jedoch einige weitere Internetseiten direkt im Popup angezeigt werden.

Dazu einige Beispiele als Ideen:

Anzeigen einer **Wikiseite** : Benutzer können sich an der Inhaltsgestaltung beteiligen, Versionsverwaltung der Seite, Über Inhalte kann online diskutiert werden etc. (Studierenden steht das GISwii der HSR für eigenen versuche offen, Einfach einen Account registrieren... [www.gis.hsr.ch/wiki/](http://www.gis.hsr.ch/wiki/)) <iframe src="<http://www.gis.hsr.ch/wiki/MeinSeite>"></iframe>

Anzeigen eines **Dokumentes**. Entweder über einen Link auf ein im Internetabrufbares PDF, …, etwa aus einem Online Speicher wie GoogleDrive, Dropbox, Skydrive etc.) oder durch Aufrufen resp. Einbetten eines Onlinedokumentes, z.B: Google Docs.

<iframe src[=https://docs.google.com/document/d/12-xVaFGqEf7\\_nzevNNkLg-](https://docs.google.com/document/d/12-xVaFGqEf7_nzevNNkLg-LK1DPapHBroM7q2JGz_kE/edit?usp=sharing)[LK1DPapHBroM7q2JGz\\_kE/edit?usp=sharing>](https://docs.google.com/document/d/12-xVaFGqEf7_nzevNNkLg-LK1DPapHBroM7q2JGz_kE/edit?usp=sharing)</iframe>

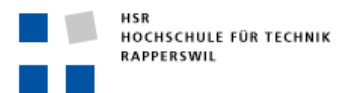

Anzeigen eines **Formulare**: (z.B, Google Docs -> Forms, oder anderer Formulargeneratoren, für Kartengestützte Umfragen, Feedbacks, Vernehmlassungen nutzen.

**Bilderdienste** (z.B. Picasa) für Einbettung von Diashows oder die Ausnutzung von Möglichkeiten für Bilderbewertung und Kommentarsysteme

**Töne**, z.B. abspielen von MP3, aus dm Internet , etc.

**Videos** aus Onlineportalen, zum Beispiel Einbetten von Youtube Filmen

Beispiele…

Ein eingebettetes Google Formular zur Abfrage von Präferenzen:

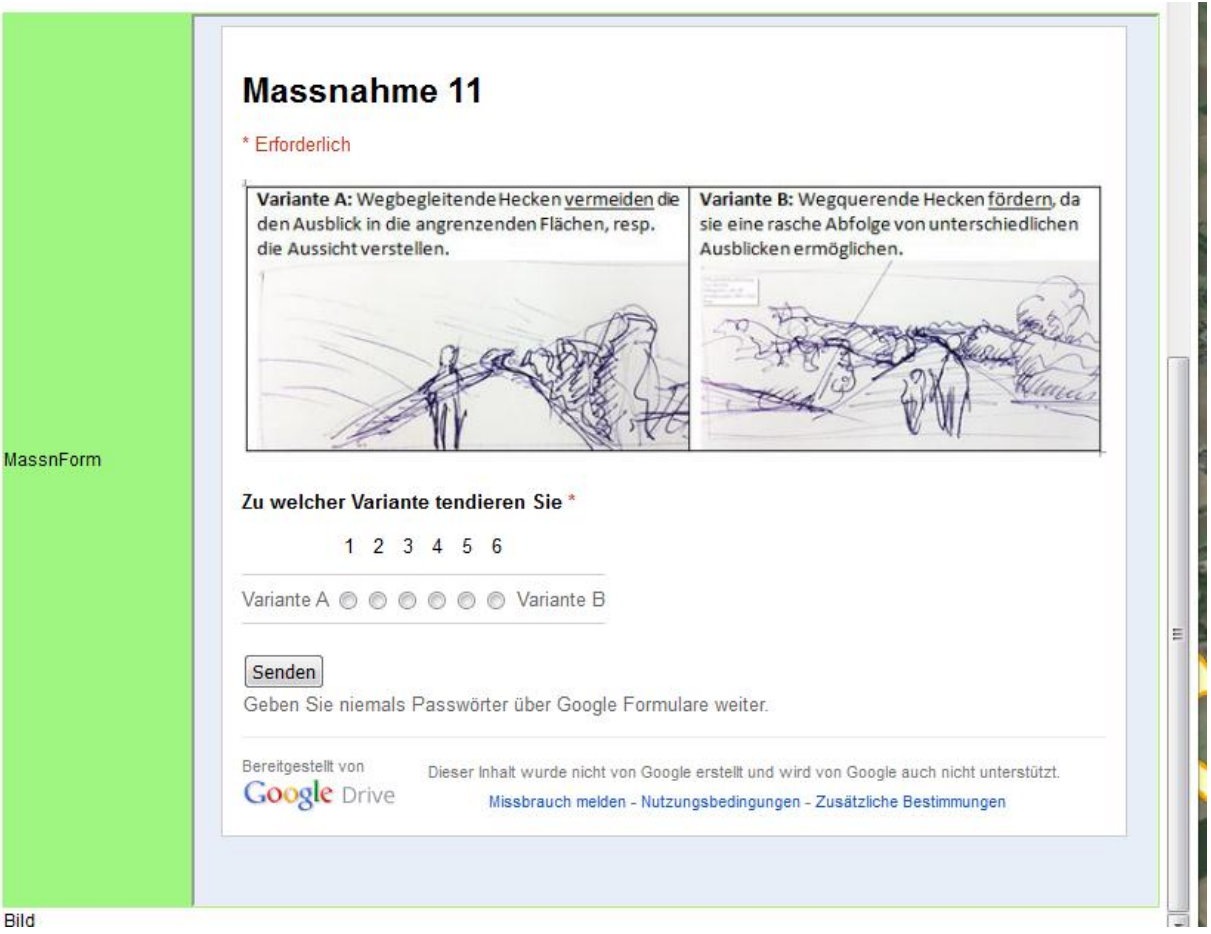

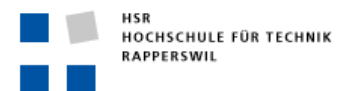

Diverse Seiten bieten zudem Code-Schnipsel an, um Inhalte auf anderen Seiten einzubetten. So können etwa Picasa Diashows oder Youtube Videos in die Attributtabellen eingebettet werden:

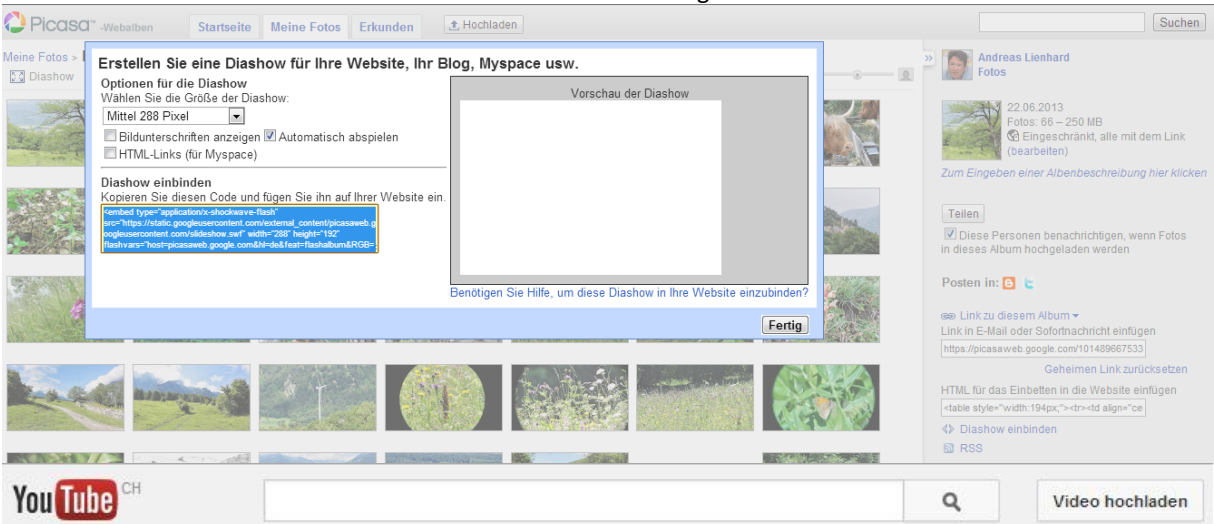

<sup>DBERSICHT</sup>

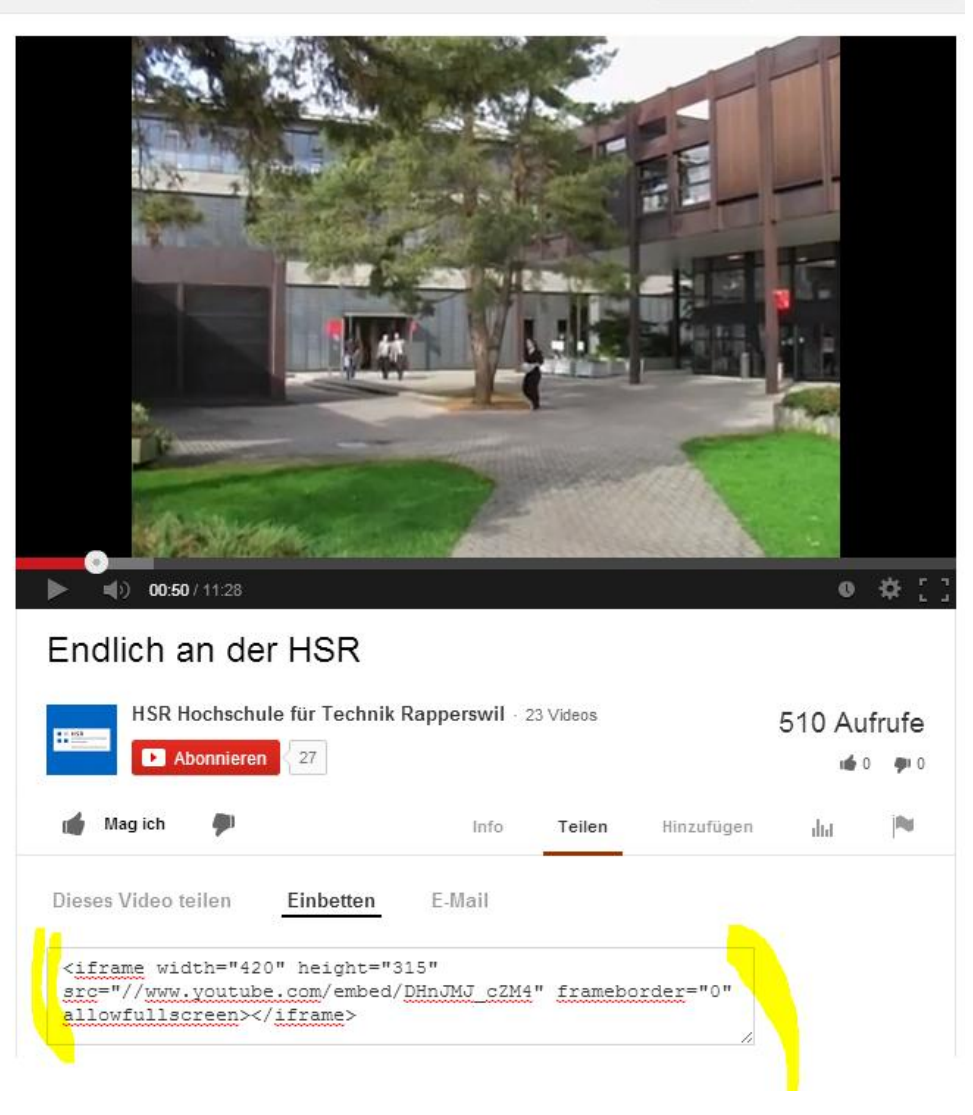